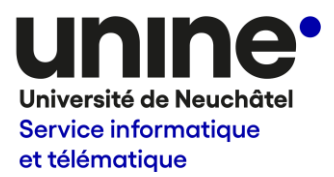

## Processus d'acquisition de logiciel métier

## Logiciel métier pour un seul institut/service

Les instituts/services ont la possibilité d'acquérir, avec leurs propres budgets (BSM ou FdT), un logiciel dédié à leur recherche ou métier mais uniquement pour une installation sur des postes de leur propre structure et appartenant à l'UniNE.

Toute application touchant à la sécurité, aux systèmes et au réseau informatique est exclue, et sera refusée, car ces logiciels sont de la compétence du SITEL. De même, il n'est pas autorisé d'acquérir un logiciel nécessitant un gestionnaire de licence réseau.

Le SITEL n'assure aucun support technique pour les logiciels métier (aucune aide à l'installation, ni gestion d'un serveur de licence, ni support, etc.).

En cas de problème concernant la sécurité informatique de l'UniNE, et dû à un logiciel acquis par ce biais, ou de non-respect de la conformité des conditions d'utilisation des licences, l'institut/service en assume l'entière responsabilité.

## Procédure résumée

La procédure détaillée se trouve en page suivante.

- 1) Recommandé : consulter le SITEL (uniquement par email à logiciels sitel@unine.ch).
- 2) Acquérir l'application au nom de l'institut/service.
- 3) Envoyer au SITEL, par courrier interne, le formulaire « Acquisition de logiciel métier » avec les justificatifs comptables originaux munis du timbre SAP complété.
- 4) Le SITEL traite le dossier et, si acceptation, le transmet au service de la comptabilité.

## Procédure détaillée

- 1) À titre de préavis, il est vivement recommandé de consulter le SITEL (uniquement par email à logiciels.sitel@unine.ch) afin de vous assurer que l'application n'est pas déjà disponible et que, une fois acquise, la facture sera validée.
- 2) Solliciter l'éditeur ou le fournisseur afin de vérifier s'il est possible d'obtenir un tarif académique, envisager de négocier le prix pour obtenir une meilleure condition d'achat.
- 3) Pour éviter un refus du SITEL, il est impératif de commander l'application qu nom de l'institut ou du service concerné, plutôt qu'au nom d'une personne spécifique. De plus, il est recommandé d'opter pour un paiement annuel plutôt que mensuel, afin d'éviter de reproduire, chaque mois, cette procédure.
- 4) Remplir et signer le formulaire « Acquisition de logiciel métier » et le conserver jusqu'à réception de la facture.
- 5) Dès réception de la facture, envoyer par courrier interne l'originale au SITEL, avec le timbre SAP dûment rempli et signé par la ou le responsable du BSM/FdT de l'institut/service, et joindre le formulaire cité au point précédent.

En cas de paiement par carte de crédit institutionnelle, envoyer le justificatif de paiement avec le timbre SAP complété, à la place de la facture.

Pour les paiements effectués avec une carte de crédit personnelle, envoyer le justificatif de paiement, à la place de la facture, et une note de frais dûment complétée et signée.

6) Le SITEL s'occupe, après traitement du dossier et acceptation, de transmettre l'intégralité des documents au service de la comptabilité.

Pour tout achat de logiciel métier avec du budget état, le service de la comptabilité procèdera à un transfert budgétaire du BSM de l'institut/service concerné, vers le centre de coût du SITEL, en application des dispositions du plan comptable.

- 7) Si le logiciel doit être installé localement sur un poste et que cela nécessite des droits d'administration de l'ordinateur, contacter le correspondant informatique qui sera en mesure de vous assister dans cette démarche.
- 8) Cette procédure s'applique non seulement pour l'acquisition initiale du logiciel, mais également pour les renouvellements périodiques !